# RNA-seq and Differential Expression

#### Texas A&M HPRC

March 22, 2024

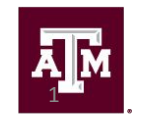

High Performance Research Computing **DIVISION OF RESEARCH** 

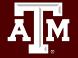

#### What does RNA-seq data provide?

- Measure gene expression
- Detect differences in expression between groups
- Annotate genomes
- Transcriptome assembly
- Nucleotide variant discovery
- Genome assembly scaffolding

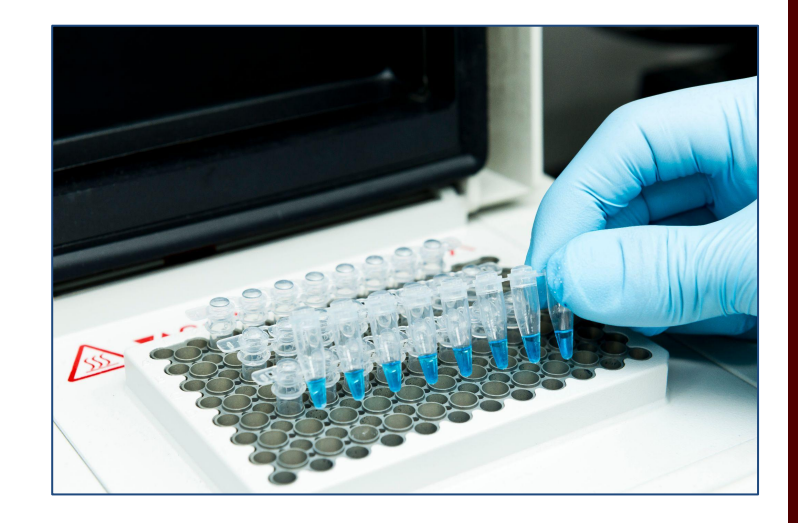

#### RNA-seq Applications

- **Transcriptome Assembly** 
	- de novo: Trinity, Oases, SOAPdenovo-Trans
	- Reference-based: Trinity, StringTie, Cufflinks
- Splice-aware alignment
	- HISAT2
	- STAR
	- Clara Parabricks (GPU-accelerated STAR)

![](_page_2_Figure_8.jpeg)

![](_page_2_Picture_9.jpeg)

#### RNA-seq Applications

- File conversion and formatting
	- SAMtools
	- Picard tools
- **Variant Calling** 
	- GATK (HaplotypeCaller in RNA-seq mode)
- **Scaffolding Assemblies** 
	- L\_RNA\_scaffolder
	- Rascaf

Ā|Й

![](_page_3_Figure_9.jpeg)

![](_page_3_Picture_10.jpeg)

### Types of RNA-seq Libraries

- Poly-A selection enriches for mRNA
- Ribosomal depletion removes rRNA, leaving mRNA, lncRNA, and pre-mRNA
- Size selection (smRNA)

![](_page_4_Picture_4.jpeg)

![](_page_4_Picture_5.jpeg)

2016

#### Experimental Design (for Differential Expression)

#### • Sequencing Depth

- Minimum 30 million aligned reads per replicate (ENCODE)
- 30-60 million reads per replicate (Illumina)
- Replicate Number
	- 3 replicates per condition minimum (will likely recover 20-40% of true DEGs)
	- Schurch et al. (2016) suggest 6 replicates per condition minimum, 12 replicates per condition optimal

#### Experimental Design (for Differential Expression)

- Biological Replicates
	- Independent samples from different populations or individuals

● Technical Replicates ○ Multiple libraries from the same individual

![](_page_6_Figure_4.jpeg)

#### Experimental Design (for Differential Expression)

#### Replicates - Which to use?

- Biological replicates generally increase statistical power more than technical replicates
- Biological variability > Technical Variability
- Biological replicates contain both biological and technical variability

## Accessing the HPRC Grace Portal

![](_page_8_Picture_1.jpeg)

#### High Performance Research Computing | hprc.tamu.edu

Āм

## Accessing Grace Shell in OOD Portal

![](_page_9_Figure_1.jpeg)

![](_page_9_Picture_2.jpeg)

#### Accessing Grace Shell in OOD Portal

#### Success. Logging you in...

Last login: Thu Jan 4 16:36:59 2024 from 10.125.190.28

![](_page_10_Picture_77.jpeg)

![](_page_10_Picture_78.jpeg)

#### 

- === IMPORTANT POLICY INFORMATION ===
- \* Unauthorized use of HPRC resources is prohibited and subject to
- criminal prosecution.  $\ast$

 $\ast$ 

- \* Use of HPRC resources in violation of United States export control
- laws and regulations is prohibited. Current HPRC staff members are  $\ast$
- US citizens and legal residents.  $\ast$
- dents.<br>assword information is in violation of  $\star$
- $\ast$
- \* Authorized users must also adhere to ALL policies at:
- https://hprc.tamu.edu/policies/  $\star$

To see these messages again, run the motd command.

Your current disk quotas are:

![](_page_10_Picture_79.jpeg)

![](_page_10_Picture_22.jpeg)

#### Example Data

Create a new directory in your scratch space

\$ mkdir \$SCRATCH/RNA\_class

Change your working directory to the one you just created

\$ cd \$SCRATCH/RNA\_class

![](_page_11_Picture_54.jpeg)

Copy the example data to your directory

\$ cp -r /scratch/training/bio/rna-seq/\* .

# Quality Control

- NGS libraries should be assessed for adapter content and low-quality reads before downstream analysis
- Low-quality bases and adapters can introduce errors and reduce map rates
- Avoid overly aggressive trimming practices

![](_page_12_Figure_4.jpeg)

# Quality Control

- Will use FastQC to examine the quality of our example data
- Look for the appropriate module on Grace:

\$ module spider fastqc

\$ module spider FastQC/0.11.9-Java-11

Clear any previously loaded modules and load FastQC:

```
$ module purge
```
\$ module load FastQC/0.11.9-Java-11

# Running jobs on Grace

- Small jobs can be run on the login nodes (< 60 minutes, up to 8 cores)
- Larger jobs should be submitted to the compute nodes:
	- Slurm job scheduler
	- Can specify computing requirements:
		- Amount of memory required
		- Number of cores
		- Which modules to load
- Template job scripts are available:

<https://hprc.tamu.edu/kb/Software/useful-tools/GCATemplates/>

# Quality Control

● Run FastQC on our example fastqs:

\$ fastqc -t 2 -o . Control1 R1.fastq.gz Control1 R2.fastq.gz

- Go to "Files" tab in Grace portal and navigate to the RNA\_class directory
- FastQC results saved as html files

@ERR504787.2.1 M00368:15:000000000-A0HKH:1:5:21261:10968-1 length=100 GATCGGAAGAGCACACGTCTGAACTCCAGTCACGATCAGATCTCGTATGCCGTCTTCTGCTTGAAAAAAAAAAAAAAAACAAAAAACATAATGCCGTAAA +ERR504787.2.1 M00368:15:000000000-A0HKH:1:5:21261:10968-1 length=100 =:=4AD=B8A:+<A::1<:AE<C3\*?F<B???<?:8:6?B\*9BD;/638.=-'-.@7=).=A:6?DDDCBBBB9555&&)+((+2&&+((((((()&&&+ @ERR504787.3.1 M00368:15:000000000-A0HKH:1:3:12724:25677-1 length=100 GATGTTTTGTTACTGATTGGAACCATGATTGGTGCTTTACTTGGTTTCTTCCTATTTAACCACAAGCCTGCCAAAGTATTTATGGGAGATGTAGGTAGTT +ERR504787.3.1 M00368:15:000000000-A0HKH:1:3:12724:25677-1 length=100 BCCFDEFFHHHHHJJJJIJJJJJJJJJJIJJJFHIJJJIJJJJJIJJJJJJJIJJJIJIIJJJJJFHJJJJIJJHH=CHHFFFFFFEDDEDEEEDCCDCE

![](_page_16_Figure_2.jpeg)

@ERR504787.2.1 M00368:15:000000000-A0HKH:1:5:21261:10968-1 length=100 GATCGGAAGAGCACACGTCTGAACTCCAGTCACGATCAGATCTCGTATGCCGTCTTCTGCTTGAAAAAAAAAAAAAAAACAAAAAACATAATGCCGTAAA +ERR504787.2.1 M00368:15:000000000-A0HKH:1:5:21261:10968-1 length=100 =:=4AD=B8A:+<A::1<:AE<C3\*?F<B???<?:8:6?B\*9BD;/638.=-'-.@7=).=A:6?DDDCBBBB9555&&)+((+2&&+((((((()&&&+ @ERR504787.3.1 M00368:15:000000000-A0HKH:1:3:12724:25677-1 length=100 GATGTTTTGTTACTGATTGGAACCATGATTGGTGCTTTACTTGGTTTCTTCCTATTTAACCACAAGCCTGCCAAAGTATTTATGGGAGATGTAGGTAGTT +ERR504787.3.1 M00368:15:000000000-A0HKH:1:3:12724:25677-1 length=100 BCCFDEFFHHHHHJJJJIJJJJJJJJJJIJJJFHIJJJIJJJJJIJJJJJJJIJJJIJIIJJJJJFHJJJJIJJHH=CHHFFFFFFEDDEDEEEDCCDCE

![](_page_17_Figure_2.jpeg)

## Failed QC Examples

Example 1. Failed per base sequence quality - expired MiSeq kit

![](_page_18_Figure_2.jpeg)

ĀМ

High Performance Research Computing | hprc.tamu.edu

## Failed QC Examples

#### Example 2. Faulty flowcell

![](_page_19_Figure_2.jpeg)

good quality poor quality

![](_page_19_Picture_4.jpeg)

## Failed QC Examples

#### Example 3. Contamination

![](_page_20_Figure_2.jpeg)

Āм

# Library Trimming

dscDNA

Read 1 from sequencer Read 2 from sequencer

100 bases 100 bases

Trimming with TrimGalore!

Read 1 from sequencer Read 2 from sequencer 100 bases 50 bases

- Specify minimum read length  $(detault = 20)$
- Return only paired or retain unpaired

![](_page_21_Picture_10.jpeg)

# Library Trimming

Remove loaded modules:

\$ module purge

Find and load the appropriate modules:

\$ module spider trim\_galore

\$ module spider Trim\_Galore/0.6.7

\$ module load GCCcore/11.2.0 Trim\_Galore/0.6.7

#### Run Trim\_Galore!

```
$ trim galore --paired --fastqc \
```
Control1\_R1.fastq.gz Control1\_R2.fastq.gz

- Popular splice-aware aligners
	- STAR (now available for GPUs!)
	- HISAT2
- Alignment software needs to have and indexed genome (software specific)
	- Only needs to be done once
	- HPRC maintains indexed genomes for popular aligners
	- o Email [help@hprc.tamu.edu](mailto:help@hprc.tamu.edu) if you would like us to add another indexed genome

Clear any previously loaded modules:

\$ module purge

Search for and load the appropriate modules:

\$ module spider hisat

\$ module spider HISAT2/2.2.1

\$ module load GCC/11.3.0 OpenMPI/4.1.4 HISAT2/2.2.1

Get information on how to run the program:

\$ hisat2 -h

![](_page_24_Picture_9.jpeg)

- Align our trimmed reads to the mouse genome:
	- Path to previously indexed genome:

/scratch/data/bio/genome\_indexes/ncbi/mm39/hisat2/GCF\_000001635.27\_GRCm39\_genomic

Set the path to the indexed genome as a new variable:

\$ idx\_genome=/path/to/genome

- Run the HISAT2 command
	- $$$  hisat2 -x  $$$ idx genome -p 2  $\backslash$ 
		- -1 Control1 R1 val 1.fq.gz  $\setminus$
		- -2 Control1 R2 val 2.fq.gz  $\setminus$
		- -S Control1.sam

![](_page_25_Picture_12.jpeg)

```
236499 reads; of these:
   236499 (100.00%) were paired; of these:
    30736 (13.00%) aligned concordantly 0 times
    197200 (83.38%) aligned concordantly exactly 1 time
    8563 (3.62%) aligned concordantly >1 times
    ----
    30736 pairs aligned concordantly 0 times; of these:
     3583 (11.66%) aligned discordantly 1 time
    ----
    27153 pairs aligned 0 times concordantly or discordantly; of these:
     54306 mates make up the pairs; of these:
     30660 (56.46%) aligned 0 times
     21188 (39.02%) aligned exactly 1 time
     2458 (4.53%) aligned >1 times
93.52% overall alignment rate
```
# Processing Alignment Files

- Alignment files may need to be modified and/or converted before any downstream analyses:
	- Sorting (name or position/coord)
	- Adding read groups
	- Converting to binary format
- We will use SAMtools to process our alignment file:

\$ module purge

\$ module spider SAMtools

\$ module spider SAMtools/1.17

\$ module load GCC/12.2.0 SAMtools/1.17

![](_page_27_Picture_10.jpeg)

# Processing Alignment Files

Run SAMtools sort to convert and sort the alignment file in one step:

```
$ samtools sort --threads 2 \
   -o Control1_sorted.bam Control1.sam
```
Index the new bam file:

\$ samtools index Control1 sorted.bam

![](_page_28_Picture_5.jpeg)

# Generating Count Files

- There are many packages available to generate read counts:
	- featureCounts
	- GenomicRanges (R package)
	- HTSeq
- Load the required modules and produce the count table:
- \$ module purge

\$ module load GCC/11.2.0 OpenMPI/4.1.1 HTSeq/2.0.1

\$ htseq-count -r pos -i gene Control1 sorted.bam \ GCF 000001635.27 GRCm39 genomic.gff > Control1 counts.txt

![](_page_29_Picture_9.jpeg)

#### Differential Expression Analysis with DESeq2

#### Analyzing RNA-seq data with DESeq2

Michael I. Love, Simon Anders, and Wolfgang Huber 10/27/2021

#### **Abstract**

A basic task in the analysis of count data from RNA-seg is the detection of differentially expressed genes. The count data are presented as a table which reports, for each sample, the number of sequence fragments that have been assigned to each gene. Analogous data also arise for other assay types, including comparative ChIP-Seq, HiC, shRNA screening, and mass spectrometry. An important analysis question is the quantification and statistical inference of systematic changes between conditions, as compared to within-condition variability. The package DESeq2 provides methods to test for differential expression by use of negative binomial generalized linear models; the estimates of dispersion and logarithmic fold changes incorporate data-driven prior distributions. This vignette explains the use of the package and demonstrates typical workflows. An RNA-seq workflow on the Bioconductor website covers similar material to this vignette but at a slower pace, including the generation of count matrices from FASTQ files. DESeq2 package version: 1.35.0

- · Standard workflow
	- o Quick start
	- . How to get help for DESeq2
	- **o** Acknowledgments
	- o Funding
	- o Input data
		- . Why un-normalized counts?
		- . The DESeqDataSet
		- Transcript abundance files and tximport / tximeta
		- . Tximeta for import with automatic metadata
		- Count matrix input
		- htseq-count input
		- SummarizedExperiment input
		- Pre-filtering
		- Note on factor levels
		- Collapsing technical replicates
		- About the pasilla dataset
	- · Differential expression analysis

[http://bioconductor.org/packag](http://bioconductor.org/packages/devel/bioc/vignettes/DESeq2/inst/doc/DESeq2.html) [es/devel/bioc/vignettes/DESeq](http://bioconductor.org/packages/devel/bioc/vignettes/DESeq2/inst/doc/DESeq2.html) [2/inst/doc/DESeq2.html](http://bioconductor.org/packages/devel/bioc/vignettes/DESeq2/inst/doc/DESeq2.html)

## RStudio on Grace

**TAMU HPRC OnDemand** 

Open RStudio in th "Interactive Apps" the Grace portal

![](_page_31_Picture_32.jpeg)

![](_page_31_Picture_3.jpeg)

#### RStudio on Grace

Home / My Interactive Sessions / RStudio R 4.1.0+

![](_page_32_Picture_60.jpeg)

- Set the number of hours to 2
- Set the number of cores to 1
- Set the Total GB memory to 8
- **Click Launch Button**
- Wait for the session to start
- Click "Connect to RStudio Server

![](_page_32_Picture_61.jpeg)

![](_page_32_Picture_10.jpeg)

Open a new R script and set your working directory

setwd("/scratch/user/*username*/RNA\_class/counts")

● Let's look at the contents of the directory and the sample table (in the console):

> list.files()

> system("cat sampleTable.csv")

![](_page_33_Picture_6.jpeg)

● Load the required packages:

library(ggplot2) library(pheatmap) library(DESeq2) library(EnhancedVolcano)

● Highlight this section of code in the script and click "Run"

![](_page_34_Picture_4.jpeg)

● Read in the sample table and reformat it:

```
sampleTable = read.csv("sampleTable.csv", header=TRUE)
sampleTable = as.data.frame(sampleTable)
sampleTable$condition = factor(sampleTable$condition)
sampleTable
```
Output:

![](_page_35_Picture_40.jpeg)

• Create the dds object

```
dds = DESeqDataSetFromHTSeqCount (sampleTable = sampleTable,
                                      directory = ".",
                                      design = ~ condition)
```
dds

![](_page_36_Picture_46.jpeg)

![](_page_36_Picture_5.jpeg)

● Filter out genes with low read counts:

```
keep \leq rowSums(counts(dds)) \geq 10
dds <- dds[keep,]
```
● Run the differential expression analysis:

```
dds <- DESeq(dds)
res <- results(dds)
res
```
![](_page_37_Picture_5.jpeg)

#### DESeq Results Explained:

#### $>$  res

log2 fold change (MLE): condition NAD supplement vs Control Wald test p-value: condition NAD supplement vs Control DataFrame with 46316 rows and 6 columns

![](_page_38_Picture_28.jpeg)

![](_page_38_Picture_5.jpeg)

#### DESeq Results Explained:

#### $>$  res

log2 fold change (MLE): condition NAD supplement vs Control Wald test p-value: condition NAD supplement vs Control DataFrame with 46316 rows and 6 columns

![](_page_39_Picture_35.jpeg)

#### Mean of normalized counts for all samples

![](_page_39_Picture_6.jpeg)

#### DESeq Results Explained:

#### $>$  res

log2 fold change (MLE): condition NAD supplement vs Control Wald test p-value: condition NAD supplement vs Control DataFrame with 46316 rows and 6 columns

![](_page_40_Picture_35.jpeg)

Log2 fold change: NAD supplement vs Control

![](_page_40_Picture_6.jpeg)

#### DESeq Results Explained:

#### $>$  res

log2 fold change (MLE): condition NAD supplement vs Control Wald test p-value: condition NAD supplement vs Control DataFrame with 46316 rows and 6 columns

![](_page_41_Picture_35.jpeg)

Log fold change standard error

![](_page_41_Picture_6.jpeg)

#### DESeq Results Explained:

#### $>$  res

log2 fold change (MLE): condition NAD supplement vs Control Wald test p-value: condition NAD supplement vs Control DataFrame with 46316 rows and 6 columns

![](_page_42_Picture_35.jpeg)

Wald statistic: NAD supplement vs Control

![](_page_42_Picture_6.jpeg)

#### DESeq Results Explained:

#### $>$  res

log2 fold change (MLE): condition NAD supplement vs Control Wald test p-value: condition NAD supplement vs Control DataFrame with 46316 rows and 6 columns

![](_page_43_Picture_35.jpeg)

Wald test p value (unadjusted)

![](_page_43_Picture_6.jpeg)

#### DESeq Results Explained:

#### $>$  res

log2 fold change (MLE): condition NAD supplement vs Control Wald test p-value: condition NAD supplement vs Control DataFrame with 46316 rows and 6 columns

![](_page_44_Picture_40.jpeg)

BH corrected p-values (corrected for multiple testing)

● How many genes are differentially expressed?

sum( $res$  $Spad$ j  $\leq 0.05$ , na.rm = TRUE)

Collect all the DEGs and write them to file:

```
sigGenes \leq res[ which(res$padj \leq 0.05), ]
sigGenes
write.csv(sigGenes, 
            "Differentrially_Expressed.csv",
            row.nameS = TRUE)
```
![](_page_45_Picture_5.jpeg)

# PCA (Principal Component Analysis)

● Log transform the results and calculate the row variance

```
logTran <- rlog(dds)
```

```
rv <- rowVars(assay(logTran))
```
● Create a list of genes with the greatest variance:

select  $\leq$  order(rv, decreasing = TRUE) [1:100]

#### PCA plot

● Run the principal component analysis (PCA)

PCA <- prcomp(t(assay(logTran)[select, ]), scale = FALSE) summary(PCA)

#### Output:

![](_page_47_Picture_35.jpeg)

## PCA plot

• Set up the PCA for ggplot2

```
percentVar \leq round(100*PCA$sdev^2/sum(PCA$sdev^2),1)
ggPCA_out <- as.data.frame(PCA$x)
ggPCA_out <- cbind(ggPCA_out, sampleTable)
head(ggPCA_out)
```
Output:

![](_page_48_Picture_44.jpeg)

PCA plot

 $\bullet$  Plot the PCA

```
ggplot(ggPCA_out, aes(x=PC1,y=PC2,color=condition)) +
    geom_point(size=4) +
   labs(x = paste0("PC1 - variance explained: ", percentVar[1], "%"),
        y = paste0("PC2 - variance explained: ", percentVar[2], "%")) +
     theme_bw()
```
![](_page_49_Picture_3.jpeg)

![](_page_50_Figure_0.jpeg)

#### Volcano Plot

EnhancedVolcano(res,

```
lab = rownames(res),
x = 'log2FoldChange',y = 'padj',pCutoff = 0.05,
\text{FCcutoff} = 1.0,
pointSize = 3.0,
labSize = 4.0,
colAlpha = 1/2,
 drawConnectors = FALSE,
leqendPosition = "right")
```
#### **Volcano plot**

#### EnhancedVolcano

![](_page_52_Figure_2.jpeg)

total =  $23595$  variables

**AM** 

#### Heatmap

- Reorder the results based on adjusted p-values
- Assign genes with adjusted p-values below 0.05 and absolute log2 fold changes >= 6.5 to the variable 'sig'

```
resorted deresults <- res[order(res$padj),]
sig <- resorted deresults[!is.na(resorted deresults$padj) &
                               resorted_deresults$padj < 0.05 &
                              abs(resorted_deresults$log2FoldChange) >=
6.5,]
```
![](_page_53_Picture_4.jpeg)

#### Heatmap

- Assign the gene names from 'sig' to a new variable named 'selected'
- We will use the list of gene names for the heatmap

selected <- rownames(sig) selected

![](_page_54_Picture_37.jpeg)

![](_page_54_Picture_5.jpeg)

#### Heatmap

- We need to normalize the data
- Then we can create a heatmap using the pheatmap package

```
transformed_readcounts <- normTransform(dds)
pheatmap(assay(transformed readcounts)[selected,],
              cluster rows = TRUE, show rownames = TRUE,
              cluster \text{cols} = \text{TRUE},
              labels col = colData(dds)$sampleName)
```
![](_page_56_Figure_0.jpeg)

High Performance Research Computing | hprc.tamu.edu

**AM** 

![](_page_57_Picture_0.jpeg)

#### [https://hprc.tamu.edu](https://hprc.tamu.edu/)

HPRC Helpdesk:

help@hprc.tamu.edu Phone: 979-845-0219

Help us help you. Please include details in your request for support, such as, Cluster (Faster, Grace, Terra, ViDaL), NetID (UserID), Job information (Job ID(s), Location of your jobfile, input/output files, Application, Module(s) loaded, Error messages, etc), and Steps you have taken, so we can reproduce the problem.

![](_page_57_Picture_5.jpeg)